HAWK Hochschule für angewandte Wissenschaft und Kunst Fakultät Bauen und Erhalten Studiengang Holzingenieurwesen

# **Dokumentation**

Prüfungsleistung für BHV-02 CAD-CAM 5. Semester

Felix Jentsch, Karam Johara, René Landau Prüfer: Dipl.-Ing. Norbert Linda, B.Eng Arvid Schneck Abgabedatum: 16.02.2024

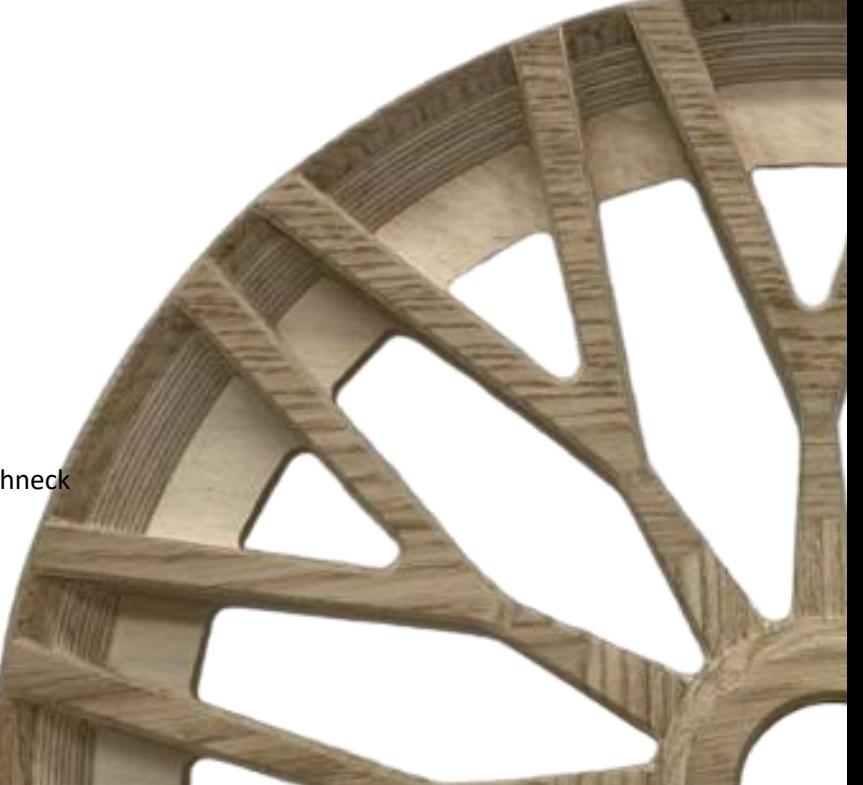

## Inhaltsverzeichnis

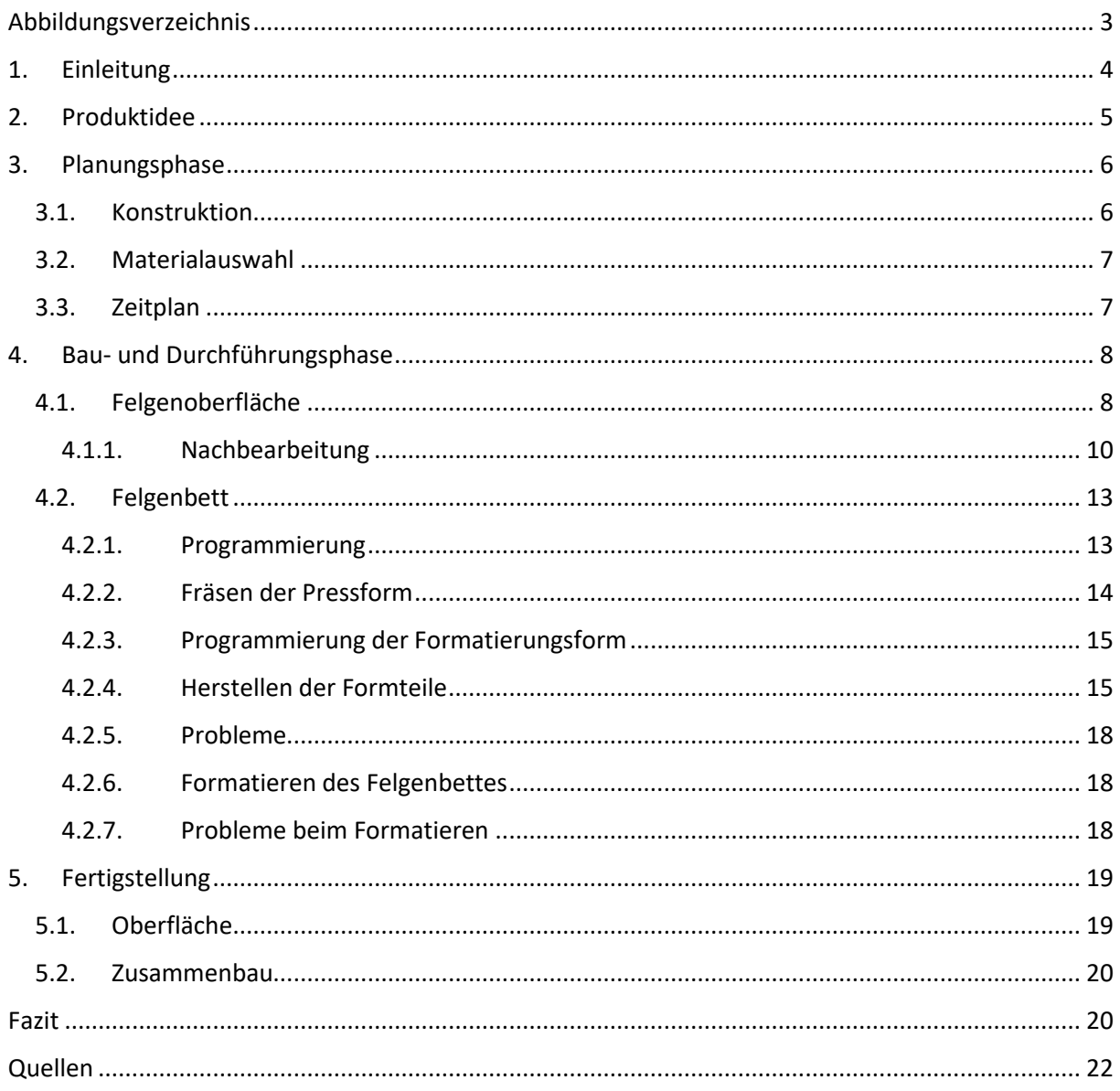

## <span id="page-2-0"></span>Abbildungsverzeichnis

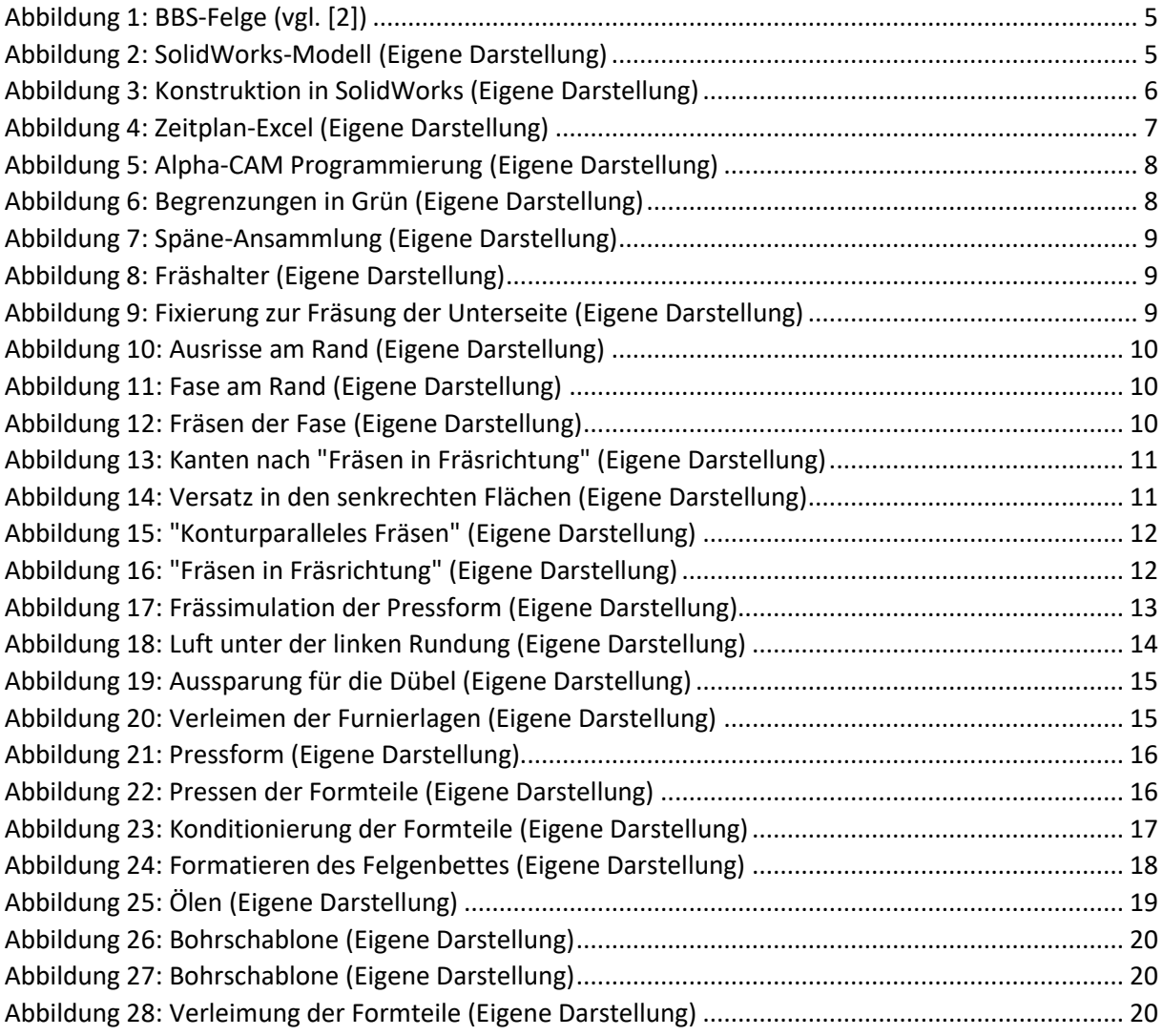

## <span id="page-3-0"></span>1. Einleitung

Im Rahmen des 5. Semesters des Holzingenieurstudiums absolvierten wir ein entscheidendes Modul, das uns mit den neuesten Technologien und Fertigkeiten im Bereich CAD/CAM vertraut macht. Ziel dieses Moduls ist es, den Studierenden die notwendigen Kenntnisse und praktischen Fertigkeiten zu vermitteln, um hochpräzise 3D-Modelle zu erstellen und diese mit Alpha-CAM Programmen für eine CNC-Maschine vorzubereiten. In diesem Zusammenhang wurden wir nicht nur in den technischen Aspekten der CAD/CAM-Software geschult, sondern auch in der effektiven Nutzung dieser Werkzeuge, um komplexe Holzkomponenten mit höchster Präzision herzustellen. Dieses Projekt stellte uns vor viele Herausforderungen und unterstreicht die Relevanz der erworbenen Fähigkeiten für die heutige Industrie.

## <span id="page-4-0"></span>2. Produktidee

Die Vorstellung, eine Autofelge nicht aus dem üblichen Aluminium, sondern aus Holz zu fertigen, ist eine faszinierende Abkehr von der Norm, hierbei verbindet man das klassische Aussehen einer Autofelge mit dem schönen natürlichen Bild von Holz. So war die Idee geboren eine Autofelge aus Holz herzustellen. Um ein Design für den Felgenstern zubekommen inspirierten wir uns an der Felge des Felgenherstellers BBS. Die Felge kann als einfaches Deko-Element oder auch in Kombination mit einer Glasplatte als Couchtisch genutzt werden.

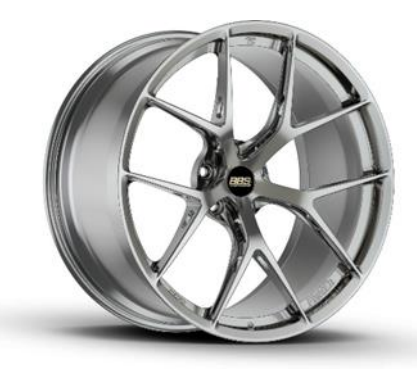

*Abbildung 1: BBS-Felge (vgl. [2])*

<span id="page-4-2"></span><span id="page-4-1"></span>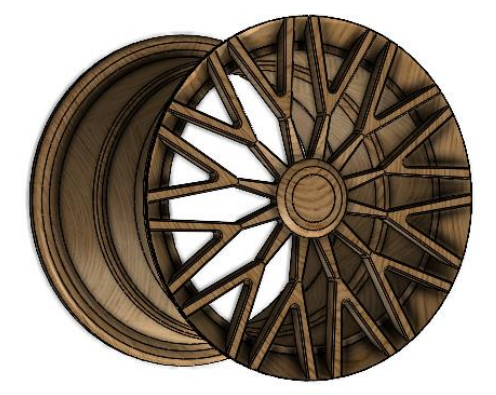

*Abbildung 2: SolidWorks-Modell (Eigene Darstellung)*

## <span id="page-5-0"></span>3. Planungsphase

#### <span id="page-5-1"></span>3.1. Konstruktion

Für eine vernünftige Konstruktion haben wir uns entschieden die Felge in vier Teile zu trennen. Zum einen den Felgenstern, das Felgenbett und die Rückseite der Felge. Die Grundkonstruktion beziehungsweise die Zeichnung wurden in SolidWorks gefertigt.

Der Felgenstern entspricht einer 18 Zoll großen Felge, 18 Zoll entsprechen einem Durchmesser von 427,2 mm. Das Design des Felgensterns besteht aus 12 Stegen, welche der Form des Buchstaben Y ähneln. Die Stege werden zur Mitte des Sterns flacher, um der Felge mehr Tiefe zugeben. Zudem sind die Stege mit einer Fase an den Kanten versehen. Außerdem wurde in der Mitte ein Loch in der Größe eines handelsüblichen Felgendeckes konstruiert. Von einem Lochkreis wurde abgesehen, da die Felge nicht auf ein Auto geschraubt werden soll. Der Rand des Felgensterns wurde außen mit einer Rundung und innen mit einer Hohlkehle versehen. Zu Beginn war der Stern mit 13 Stegen konstruiert, doch wurde dies auf 12 reduziert, um die Zwischenräume zwischen den Stegen zu vergrößern. Dreht man den Felgenstern um hat man der Unterseite positioniert eine Nut für das Felgenbett.

Die Form des Felgenbettes entspricht nur in Ansätzen einer richtigen Felge und wurde beim Zeichnen vergrößert, um die Felge auch als Couchtisch nutzen zu können. Am Anfang planten wir das Felgenbett mit vier Formteilen, aber dies mussten wir im Verlauf des Projektes ändern und auf fünf Teile erhöhen.

Die Rückseite ist sehr einfach gehalten und dient nur als Fuß beziehungsweise als Aufnahme für die andere Seite des Felgenbettes. Somit nutzen wir hier nur die äußere Rundung und die Nut des Felgensterne

<span id="page-5-2"></span>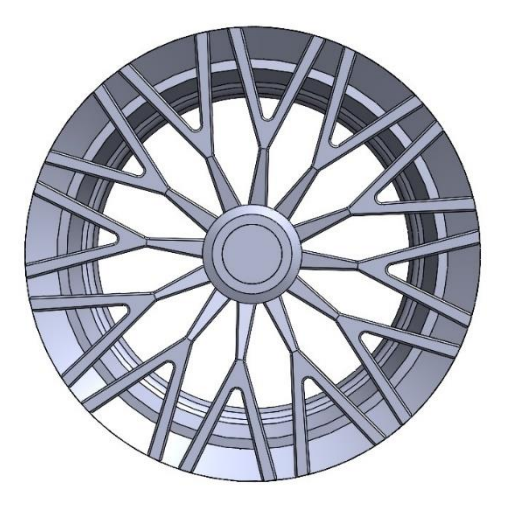

*Abbildung 3: Konstruktion in SolidWorks (Eigene Darstellung)*

#### <span id="page-6-0"></span>3.2. Materialauswahl

Bei der Materialauswahl wurde zu Beginn festgelegt die Felge aus Eiche herzustellen, da Eiche mit ihrer gräulichen Farbe zeitlos ist und gut zu anderen Möbelstücken passt.

Durch die schmalen Stege des Felgensterns konnten wir kein Eichenvollholz nutzen, da zum einen die Gefahr von Rissen durch das Quellen und Schwinden des Holzes zu hoch ist und es bei der Bearbeitung schneller zu Ausrissen kommen kann. Das Aufschichten und Verleimen von einzelnen Eiche-Furnieren mussten wir aus Kosten- und Materialgründen ausschließen, da es zu einem zu teuer und zum anderen zu viel Furnier benötigen würde. Somit mussten wir den Felgenstern zum Teil aus Multiplex und zum Teil aus Eichenfurnier herstellen, so dass der Felgenstern von Vorne aussieht wie Eiche. Um dennoch selbst bei dieser Variante nicht zu viele Schichten Furnier zu nutzen, nutzen wir 4mm starkes Eichenfurnier.

Das Felgenbett wurde aus 3D-Furnier hergestellt, da normales Furnier durch die starke Rundung in der Presse gebrochen ist. Hier bei wurden außen und innen Eichenfurnier als Sichtfurnier genutzt und im Kern ein billigeres 3D-Furnier genutzt.

Da die Rückseite nur als Fuß dienen soll, nutzen wir hierbei nur eine einfache Multiplexplatte.

#### <span id="page-6-1"></span>3.3. Zeitplan

Zu Beginn entwickelten wir zur Strukturierung unserer Aufgaben und zur Festlegung von Fristen für die Fertigstellung einzelner Teile einen Zeitplan. Hierbei wurde schnell klar, dass es ohne Erfahrungswerte sehr schwierig ist abzuschätzen, wie lange die einzelnen Aufgaben dauern. Als Hilfsmittel diente uns hierfür das Gantt-Diagramm (Abb. 3). Das Projekt unterteilten wir in eine Konstruktionsphase und eine Bauphase. Bei der Durchführung des Projektes mussten wir aufgrund vieler verschiedener Probleme aber schnell von unserem Zeitplan abweichen.

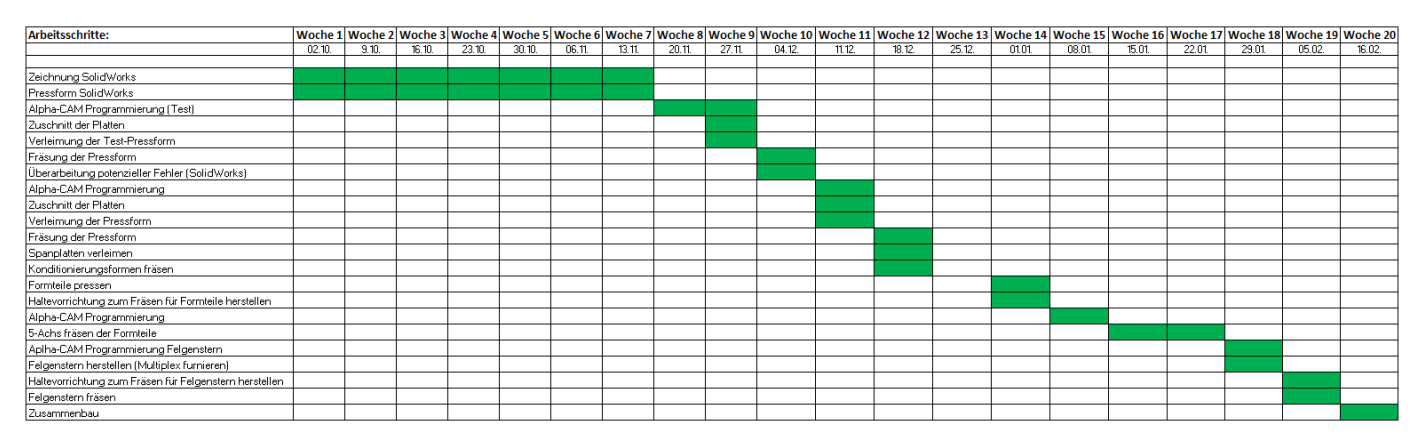

<span id="page-6-2"></span>*Abbildung 4: Zeitplan-Excel (Eigene Darstellung)*

## <span id="page-7-0"></span>4. Bau- und Durchführungsphase

### <span id="page-7-1"></span>4.1. Felgenoberfläche

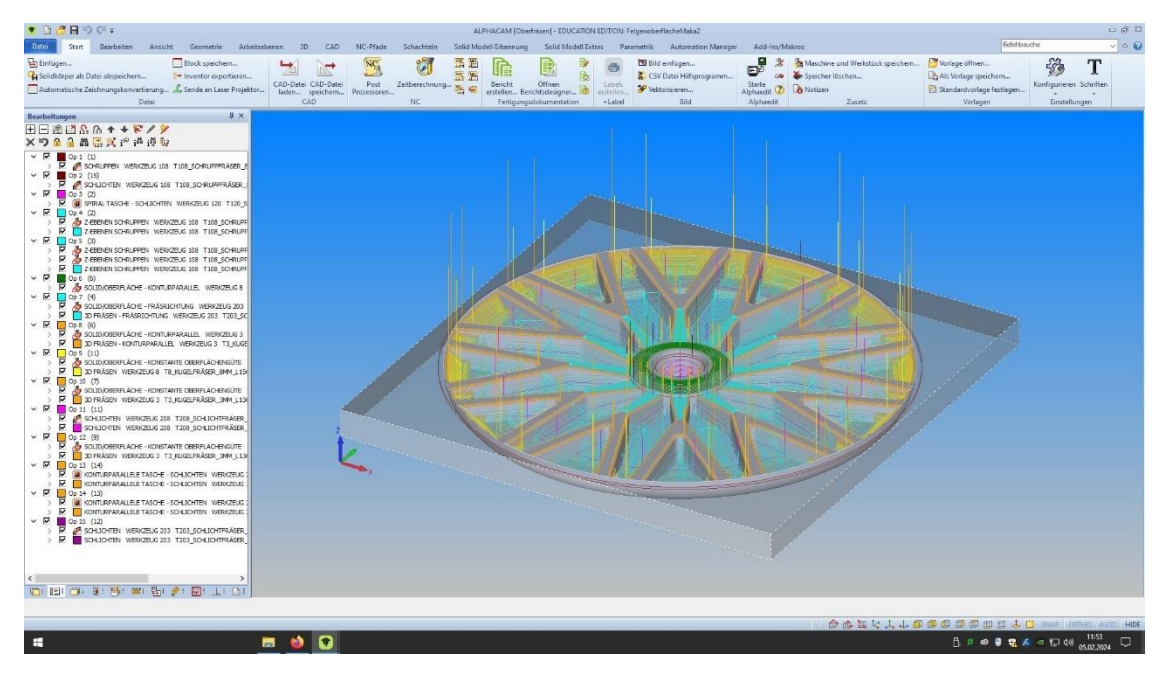

*Abbildung 5: Alpha-CAM Programmierung (Eigene Darstellung)*

<span id="page-7-2"></span>Für die Programmierung nutzen wir das Programm Alpha-CAM. ALPHACAM bietet eine benutzerfreundliche und vollständig ausgestattete CAM-Lösung für Fertigungsbetriebe, die Wert auf eine schnelle und effiziente Erstellung von CNC-Codes wünschen. Diese Software wird für eine Vielzahl von Fertigungsprozessen eingesetzt, von einfachen Fräsarbeiten bis hin zur Herstellung komplexer Teile, für die eine 5-achsige Bearbeitung nötig ist (vgl. [1]).

<span id="page-7-3"></span>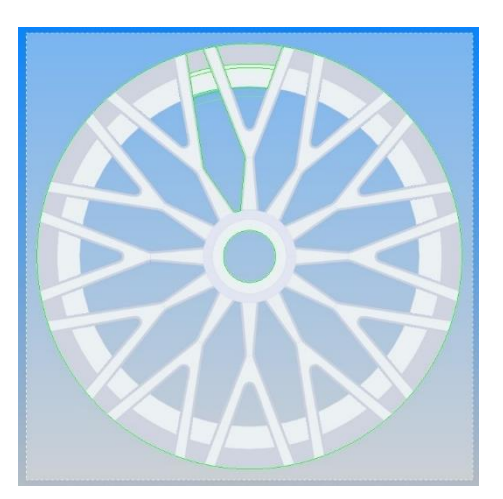

*Abbildung 6: Begrenzungen in Grün (Eigene Darstellung)*

Für die Bearbeitung des Felgensterns waren drei Fräsgänge nötig. Zuerst erfolgten zwei Bearbeitung der Oberseite und zum Schluss die Bearbeitung der Unterseite. Da unsere Felge zwischen den Speichen überall ausgefräst wird und wir so keinen Halt mehr auf den Saugern der CNC hätten, schraubten wir eine Konterplatte unter. Vorher stellte uns die Programmierung in Alpha-CAM aber erstmal vor einige Herausforderungen. Das erste Problem war, dass wir auf unser Solid nicht einfach eine Bearbeitung legen konnten. So mussten wir

zuerst eine Vielzahl an Begrenzungen zeichnen und diese dann samt der NC-Pfade auf unsere 12 Speichen rotieren (Abb.5).

Des Weiteren war bei der Programmierung wichtig auf die richtige Werkzeugauswahl zu achten. Zum Beispiel war der Durchmesser des Fräsers wichtig, damit die senkrechten Rundungen auch gefräst werden können. Dies kam aber oft in Konflikt mit der Länge der Fräser, die mit abnehmendem Durchmesser ebenfalls abnimmt und wir dann nicht mehr tief genug fräsen konnten.

Wie eingangs erwähnt benötigen wir für die Bearbeitung der Oberseite zwei Fräsgänge. Dies lag an der großen Menge Späne, die während der Bearbeitung anfiel (Abb. 6). Wir frästen also zuerst nur die Hälfte, machten das Werkstück sauber und frästen anschließend die zweite Hälfte.

Das Loch in der Mitte diente der Befestigung für die

<span id="page-8-0"></span>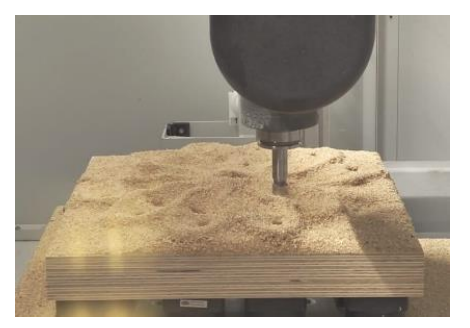

*Abbildung 7: Späne-Ansammlung (Eigene Darstellung)*

Bearbeitung an der Rückseite. Später wird dieses mit einem Felgendeckel verdeckt.

Für die Bearbeitung der Rückseite war also eine Halterung nötig (Abb. 7). Mit dieser konnten wir die Felge gegen Verdrehen sichern und auch mithilfe einer kleinen Platte von oben fixieren (Abb. 8).

<span id="page-8-1"></span>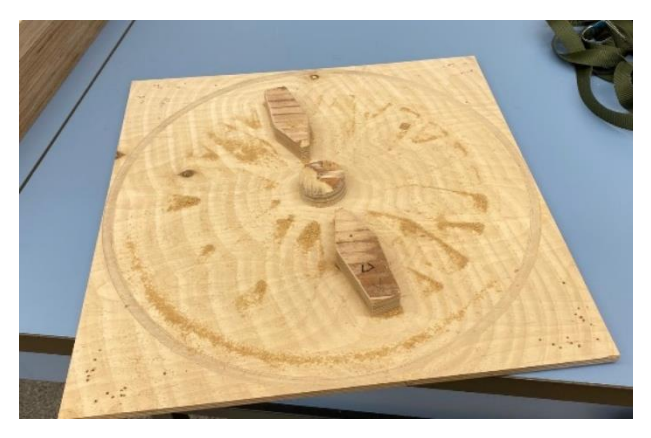

*Abbildung 8: Fräshalter (Eigene Darstellung)*

<span id="page-8-2"></span>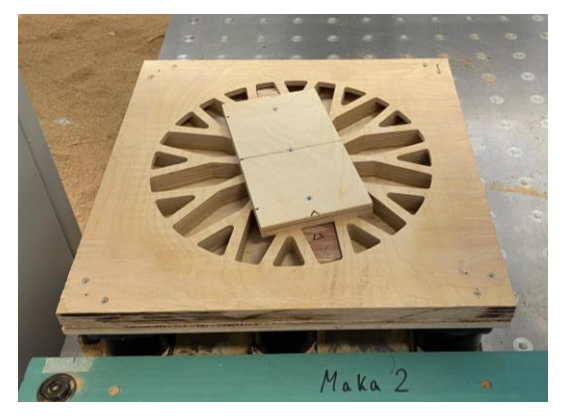

*Abbildung 9: Fixierung zur Fräsung der Unterseite (Eigene Darstellung)*

#### <span id="page-9-0"></span>4.1.1. Nachbearbeitung

Zu Beginn entschieden wir uns für einen Test der Ausfräsung aus Multiplex, um die Einstellungen und das Materialverhalten zu überprüfen. Erfreulicherweise war die Qualität der Bearbeitung sehr gut, es kam zu keinen Ausrissen.

Im nächsten Schritt frästen wir die Originale-Felge. Hier haben wir auf eine Multiplex Trägerplatte zwei Schichten von 4mm Eiche-Furnier aufgeleimt. Allerding viel uns auf, dass während der Bearbeitung des Eichenholzes deutliche Ausrisse entstanden. Die Ursache dafür war schnell gefunden, die Qualität des Eichenfurniers entsprach nicht unseren Ansprüchen, was zu den unerwünschten Beschädigungen führte (Abb. 9).

<span id="page-9-1"></span>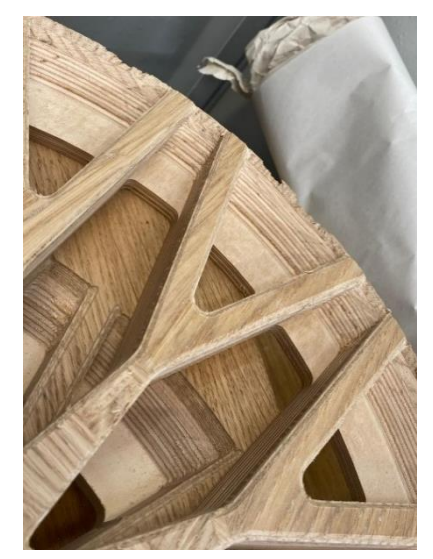

*Abbildung 10: Ausrisse am Rand (Eigene Darstellung)*

Um dieses Problem zu lösen, entschieden wir uns, auf das ursprüngliche 8mm Eichenmaterial eine zusätzliche Schicht aus 3D-Eichenfurnier zu leimen. Diese Maßnahme erwies sich als äußerst erfolgreich: Die Ausrisse im Mittelbereich der Felge wurden vollständig verhindert. Lediglich am Rand des Werkstücks traten noch Ausrisse auf, die eine weitere Bearbeitung erforderlich machten.

Zunächst versuchten wir, die Ränder durch Einleimen kleiner Eichenstücke und anschließendes Schleifen zu verbessern. Dieser Ansatz führte jedoch zu einem unregelmäßigen Erscheinungsbild, das nicht unseren Vorstellungen entsprach. Als nächstes experimentierten wir mit dem Anbringen einer größeren Fase am Rand der Felge, um die Ausrisse zu kaschieren

<span id="page-9-2"></span>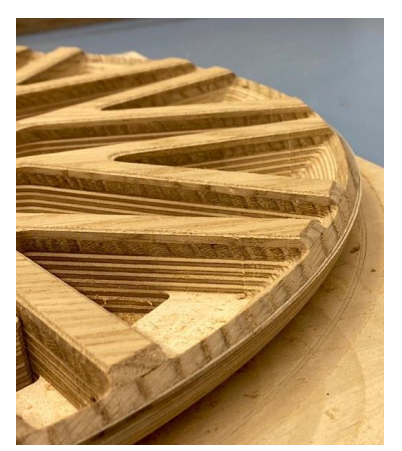

*Abbildung 11: Fase am Rand (Eigene Darstellung)*

<span id="page-9-3"></span>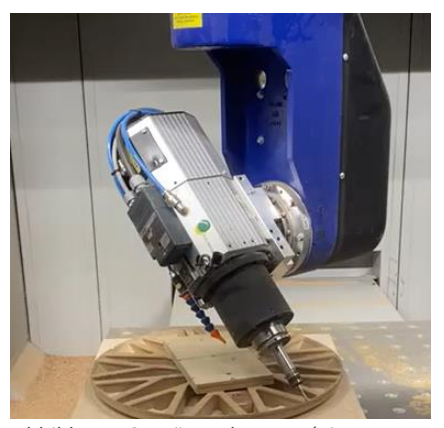

*Abbildung 12: Fräsen der Fase (Eigene Darstellung)*

(Abb. 10). Diese Technik erforderte eine 5-achsige Programmierung (Fräsbahn aus zwei Konturen).

Ein weiteres Hindernis ergab sich aus der unpassenden Wahl eines Bearbeitungsbefehls. Zur Bearbeitung der mittigen Erhöhung setzten wir ursprünglich den Befehl "Fräsrichtung" ein. Bei diesem Vorgehen bewegt sich der Fräser jedoch quer in Hin- und Herbewegungen, was an den Rändern zu unschönen Kanten führte (Abb. 12). Die Lösung bot der Befehl "Konturparalleles Fräsen". Dieser ermöglichte es dem Fräser, kontinuierlich entlang des Radius zu fahren, wodurch ein präziseres und glatteres Ergebnis erzielt wurde.

Das nächste Problem war, dass wir einen Versatz in den senkrechten Flächen hatten, da die Bearbeitung mit drei unterschiedlichen Fräsern erfolgen muss. Für die Lösung erweiterten wir die Begrenzungen, sodass die Fräser immer einen kleinen Bereich mehr abfräsen (Abb. 13).

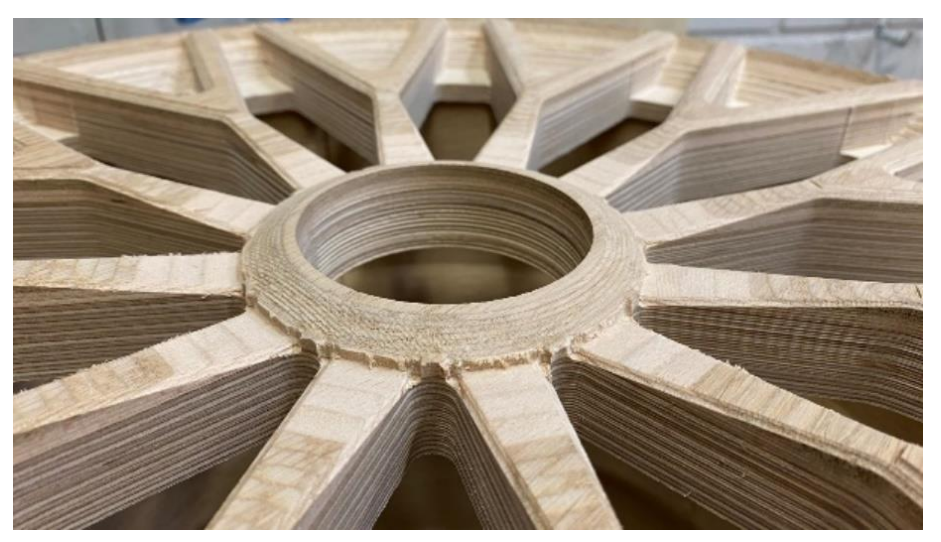

*Abbildung 13: Kanten nach "Fräsen in Fräsrichtung" (Eigene Darstellung)*

<span id="page-10-1"></span><span id="page-10-0"></span>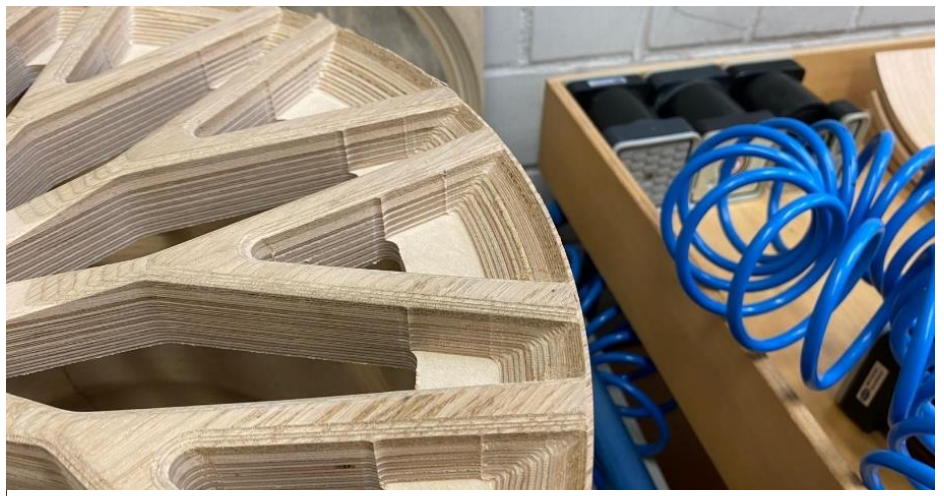

*Abbildung 14: Versatz in den senkrechten Flächen (Eigene Darstellung)*

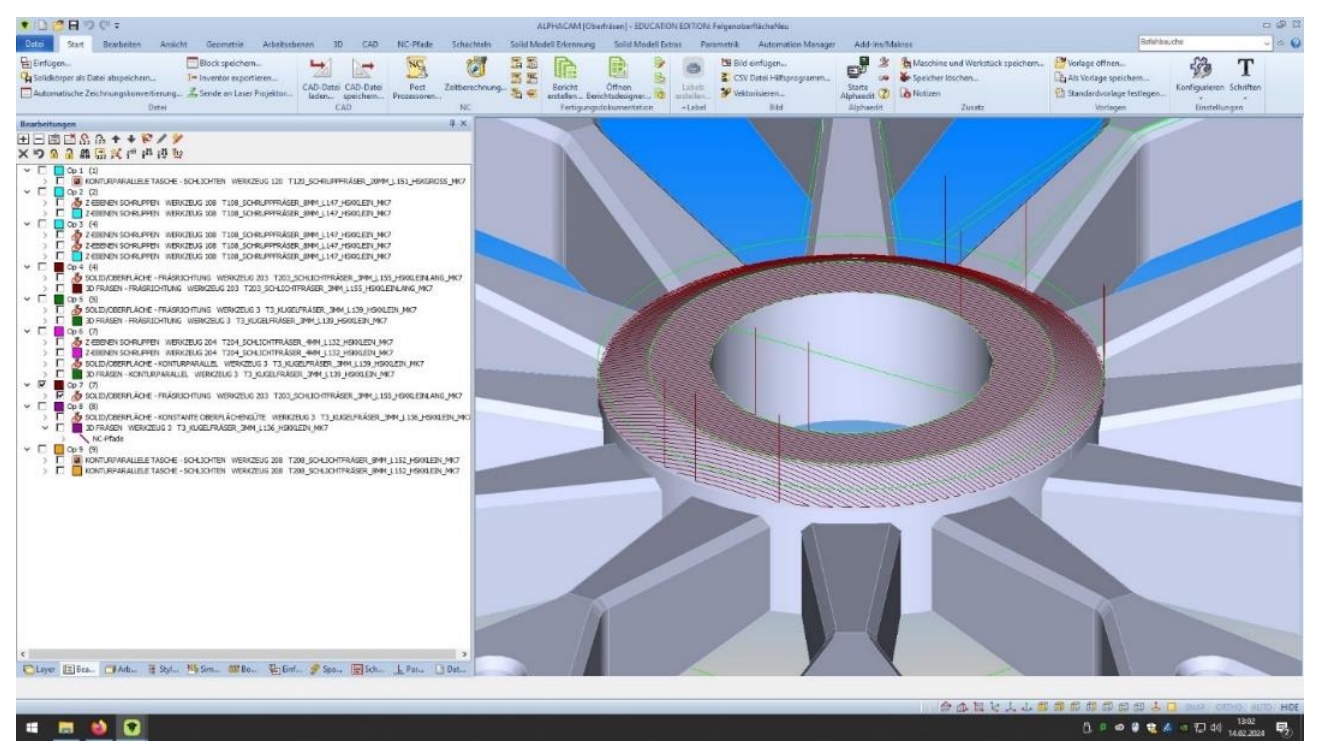

<span id="page-11-1"></span>*Abbildung 16: "Fräsen in Fräsrichtung" (Eigene Darstellung)*

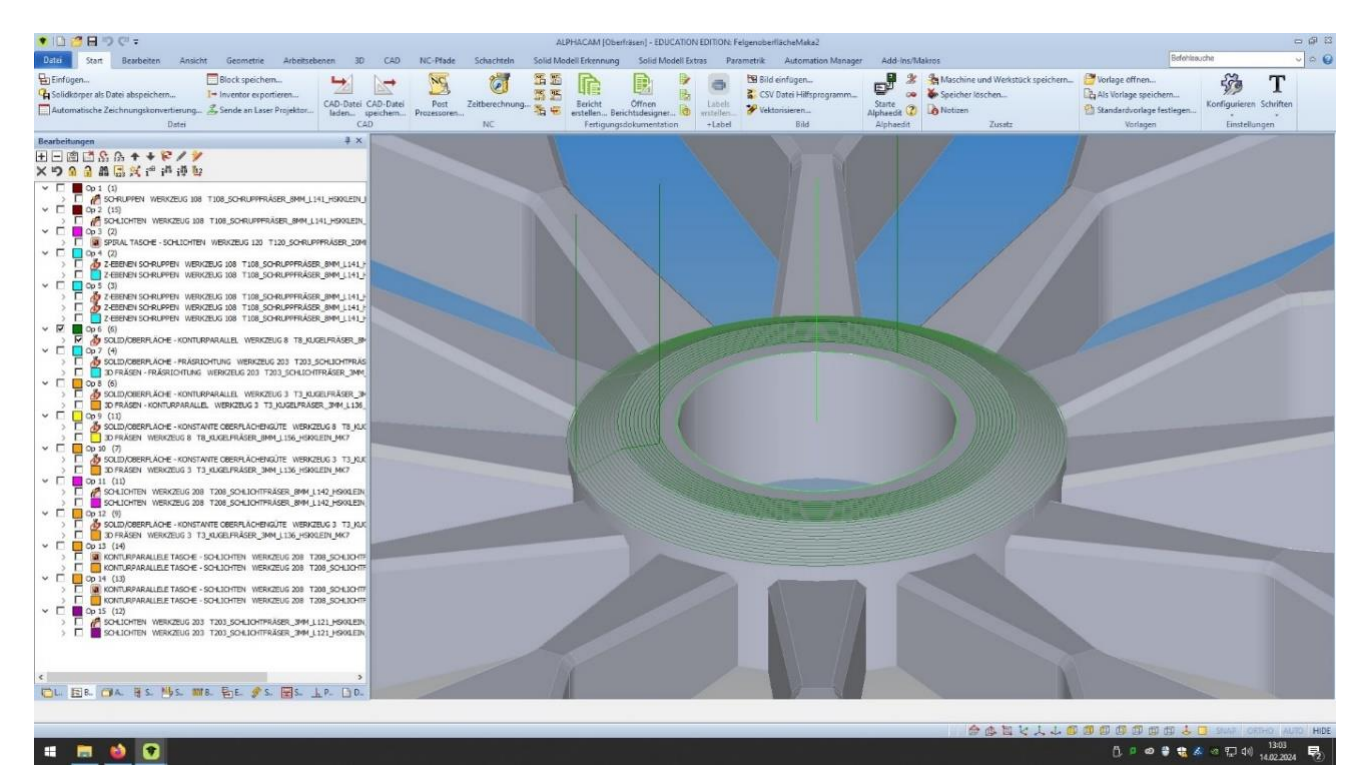

<span id="page-11-0"></span>*Abbildung 15: "Konturparalleles Fräsen" (Eigene Darstellung)*

#### <span id="page-12-1"></span><span id="page-12-0"></span>4.2. Felgenbett

#### 4.2.1. Programmierung

Bei der Programmierung des Felgenbettes wurde aus dem gezeichneten Rohteil mittels SolidWorks eine untere und obere Negativform erstellt und diese wurden dann zu Alpha-CAM übertragen. In Alpha-CAM wurde dann mit der passenden Werkzeugauswahl bestimmt, an welcher CNC gearbeitet werden soll. Bei den Werkzeugen mussten zunächst ein Schruppfräser genutzt werden, um das überflüssige Material erstmal grob zu entfernen. Danach nutzt man einen Kugelfräser, um die Oberflächen zu glätten und die Rundungen der Form zu fräsen. Hierbei ist es wichtig einen Kugelfräser zu wählen der im Durchmesser zu den Rundungen der Form passt, damit diese sauber abgefahren werden kann. Die Befehle gleichen sich bei beiden Formen. Für die Bearbeitungen wurde der Befehl Z-Ebene Schruppen und Konturparalleles Fräsen genutzt.

<span id="page-12-2"></span>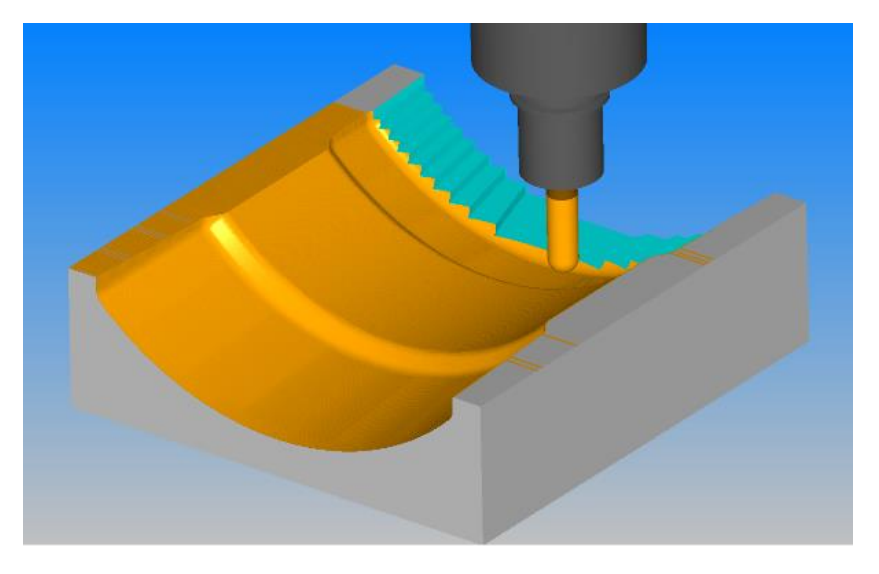

*Abbildung 17: Frässimulation der Pressform (Eigene Darstellung)*

#### <span id="page-13-0"></span>4.2.2. Fräsen der Pressform

Beim Fräsen der Pressform traten keine Fehler auf. Dennoch kam es beim Pressen dazu, dass einige Rundungen des Felgenbettes nicht optimal gepresst wurden und das Felgenbett in der Pressform zu viel Luft hatte (Abb. 17). Dies führte zu dem Problem, dass die spiegelgleichen Seiten andere Rundungen aufweisen. Außerdem kam es dazu, dass sich bei der Pressform mit vier Teilen das Furnier zu nah an der Kante gestaucht hatte und wir vermutlich beim formatieren Probleme bekommen.

<span id="page-13-1"></span>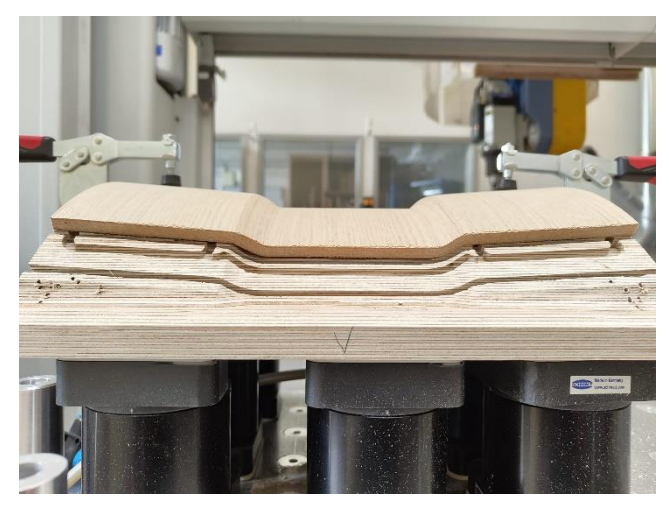

*Abbildung 18: Luft unter der linken Rundung (Eigene Darstellung)*

#### <span id="page-14-0"></span>4.2.3. Programmierung der Formatierungsform

Die Form zum Formatieren des Felgenbettes entspricht der Negativform der Innenseite. Das heißt zu den vorherigen Bearbeitungen kommen noch neue hinzu. Bei der Formatierungsform wird das Werkstück mittels Vakuums an die Form gezogen und somit fixiert. Um dies zu ermöglichen muss eine 1mm tiefe Tasche gefräst werden, zudem wird mittels Moosgummi eine Dichtung eingezogen. Für beide Bearbeitungen muss in fünf Achsen gefräst werden. Für einen besseren halt haben wir zwei Taschen mit Moosgummidichtung Programmiert. Als Dichtung wurde ein 6mm starkes Moosgummi genutzt und es wurde so gefräst das 0,5mm des Gummis überstehen.

#### <span id="page-14-1"></span>4.2.4. Herstellen der Formteile

**Vorbereitung des Furniers**: Zuerst wurde das Furnier für die Herstellung der Formteile vorbereitet. Dazu gehört das Zuschneiden des Furniers auf die gewünschte Größe und eine anschließende Aussparung für die Dübel in der Pressform (Abb. 18).

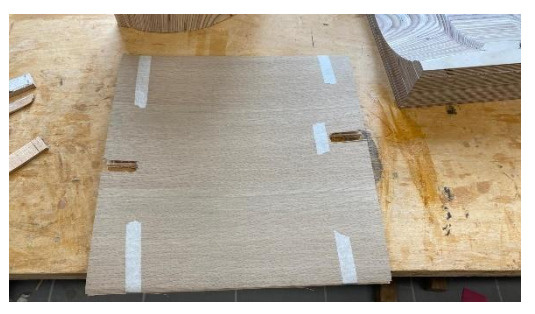

*Abbildung 19: Aussparung für die Dübel (Eigene Darstellung)*

<span id="page-14-2"></span>**Verleimen der Furnierlagen**: Die vorbereiteten sieben Furnierlagen werden nun miteinander verleimt. Die Lagen werden ausgerichtet und in der Pressform gestapelt (Abb. 19). Es ist wichtig, die richtige Menge von Leim zu verwenden, um eine gute Haftung zu gewährleisten.

<span id="page-14-3"></span>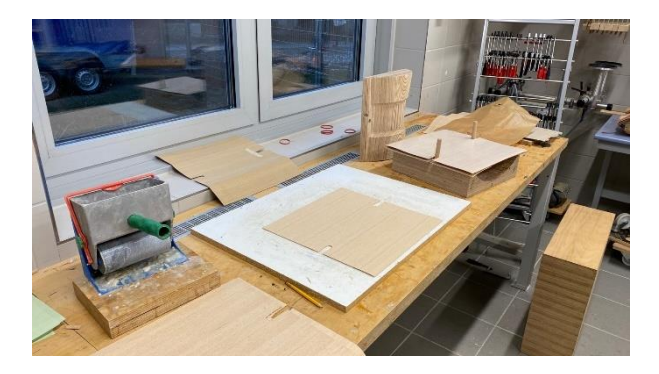

*Abbildung 20: Verleimen der Furnierlagen (Eigene Darstellung)*

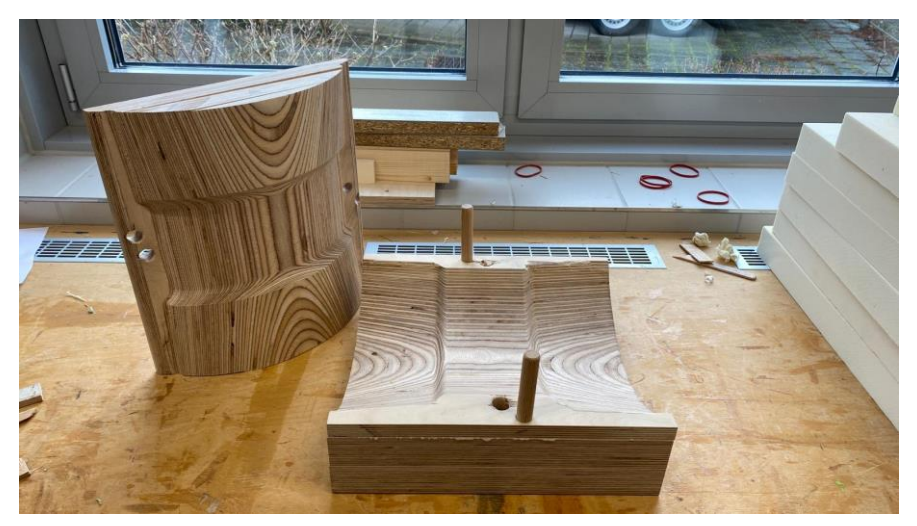

*Abbildung 21: Pressform (Eigene Darstellung)*

<span id="page-15-0"></span>**Pressen**: Nachdem der Leimvorgang sämtlicher Furnierlagen abgeschlossen ist, werden diese in eine Presse gelegt und verpresst. In diesem Schritt ist es erforderlich, dass die geformten Teile für mindestens eine Stunde trocknen. Dadurch wird sichergestellt, dass die Verklebung zwischen den Furnierlagen vollständig aushärtet und das Formteil seine endgültige Festigkeit und Form erhält.

<span id="page-15-1"></span>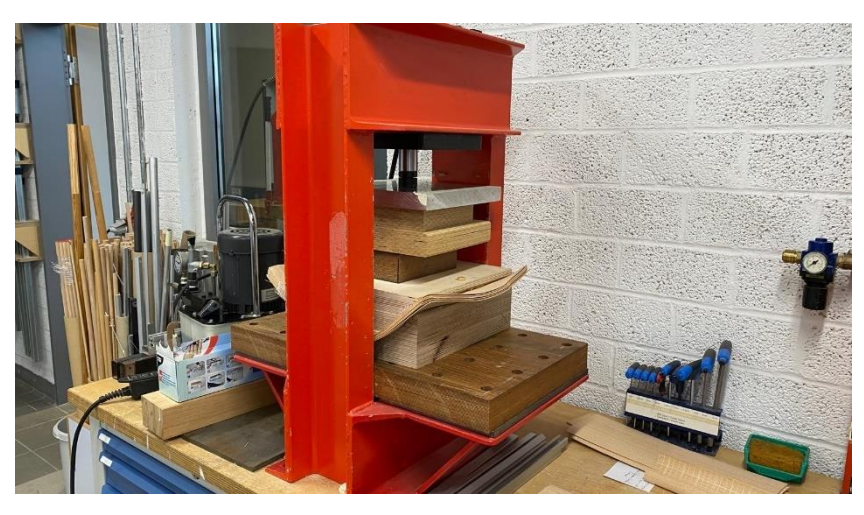

*Abbildung 22: Pressen der Formteile (Eigene Darstellung)*

**Nachbearbeitung**: Nachdem die Formteile aus der Presse entnommen wurden, ist es erforderlich, sie für eine Woche mithilfe von Spanngurten auf den Konditionierungsformen zu belassen. Diese Maßnahme dient dazu, eventuelle Verformungen zu verhindern und sicherzustellen, dass die Teile ihre Form behalten.

<span id="page-16-0"></span>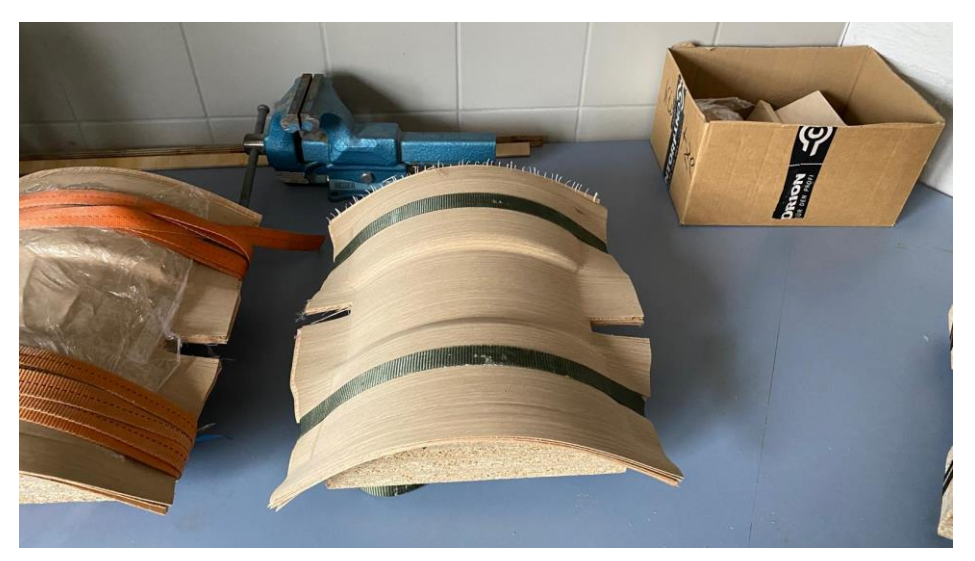

*Abbildung 23: Konditionierung der Formteile (Eigene Darstellung)*

#### <span id="page-17-0"></span>4.2.5. Probleme

Wie im Text 4.2.3 beschrieben nutzten wir zwei separate Taschen zum Ansaugen des Vakuums, um den Halt zu verbessern. Zuvor wurde jedoch erst mit einer großen Tasche programmiert, doch das funktionierte nicht. Da durch den entstandenen Pressfehler in den Hohlkehlen der Form zu viel Luft zwischen Form und Werkstück war und kein Vakuum angesaugt werden konnte. Somit mussten wir das Programm auf zwei separate Taschen umschreiben.

#### <span id="page-17-1"></span>4.2.6. Formatieren des Felgenbettes

Das Felgenbett besteht aus fünf gleichen Teilen, somit muss das größere Rohteil in der Länge und in der Breite gekürzt werden. Hierbei wurde für die Bearbeitung gegen den Faserverlauf mit einem Sägeggregat gearbeitet und bei der Bearbeitung mit dem Faserverlauf mit einem Schlichtfräser.

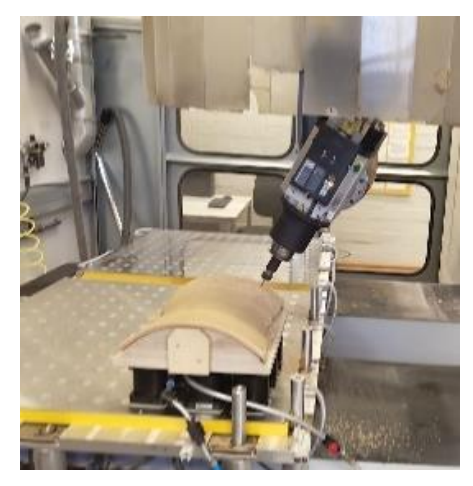

*Abbildung 24: Formatieren des Felgenbettes (Eigene Darstellung)*

#### <span id="page-17-3"></span><span id="page-17-2"></span>4.2.7. Probleme beim Formatieren

Beim Formatierungsprozess trafen schließlich zahlreiche kleine Probleme, die sich im Laufe des Projektes angesammelt hatten, zusammen. Dies erforderte von uns ein Umdenken: Ein Grund dafür war, dass aufgrund einer Stauchung keine sauberen Kanten gesägt werden konnten. Folglich musste der Sägeprozess angepasst werden, was wiederum das Einzelteil kleiner werden ließ und letztendlich die Erhöhung der Formteilanzahl für ein fertiges Felgenbett auf fünf notwendig machte. Zusätzlich montierten wir Kniehebelspanner, um das Vakuum zu unterstützen und die Position zu fixieren. Denn durch die Fehlpressungen kam es zu Bewegungen im Werkstück, die auf diese Weise minimiert werden sollten.

## <span id="page-18-0"></span>5. Fertigstellung

### <span id="page-18-1"></span>5.1.Oberfläche

Wir haben uns bei der Oberflächenveredelung für eine Behandlung mit Öl entschieden. Die Wahl fiel darauf, weil dadurch nicht nur eine visuell ansprechende und hochwertige Oberfläche erreicht wird, sondern die Möbelstücke auch bei entsprechender Pflege dauerhaft ohne chemische Lackierung auskommen. Zudem sorgt das Holzöl dafür, dass die Eiche angefeuert wird.

Für die Verarbeitungsweise haben wir uns entschlossen, das Holz nach der Montage und alle Bauteile in einem Arbeitsgang zu ölen. So wird sichergestellt, dass Temperatur, Luftfeuchtigkeit und andere Umgebungsbedingungen sowie die Trocknungszeiten für alle Teile identisch sind. Das ist entscheidend für die Farbgebung, da anderenfalls Farbabweichungen entstehen könnten.

<span id="page-18-2"></span>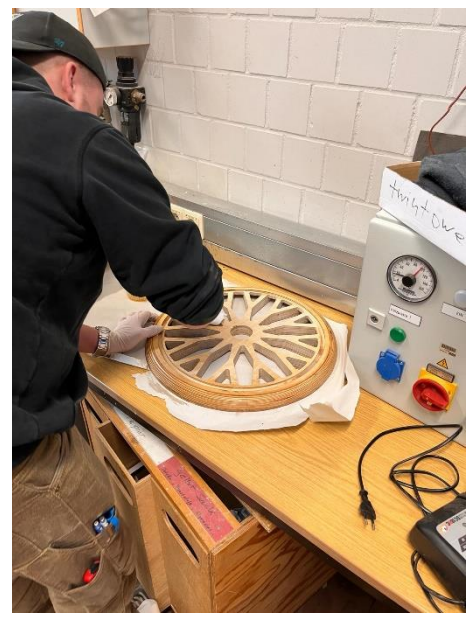

*Abbildung 25: Ölen (Eigene Darstellung)*

#### <span id="page-19-0"></span>5.2. Zusammenbau

Um eine präzise Verbindung der Formteile zu ermöglichen, erstellten wir eine Bohrschablone. Diese ermöglichte es uns, die einzelnen Teile mithilfe von Dübeln stets exakt auf der Schablone auszurichten. Wir bohrten insgesamt sechs Löcher, für 4-mm-Dübel. Anschließend wurden die Dübel eingeleimt. Zum Schluss fügten wir alle Teile zusammen, wobei ein Spanngurt zum Einsatz kam, um eine gleichmäßige und feste Verbindung zu gewährleisten.

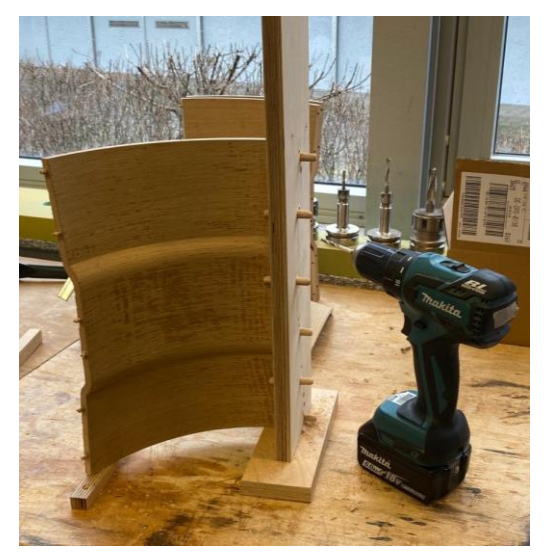

*Abbildung 26: Bohrschablone (Eigene Darstellung)*

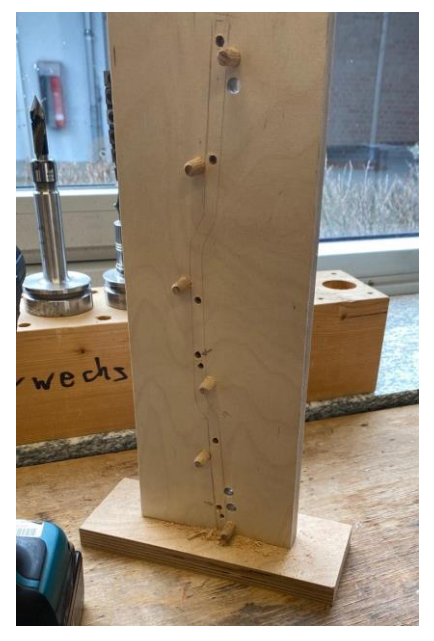

*Abbildung 27: Bohrschablone (Eigene Darstellung)*

<span id="page-19-4"></span><span id="page-19-3"></span><span id="page-19-2"></span><span id="page-19-1"></span>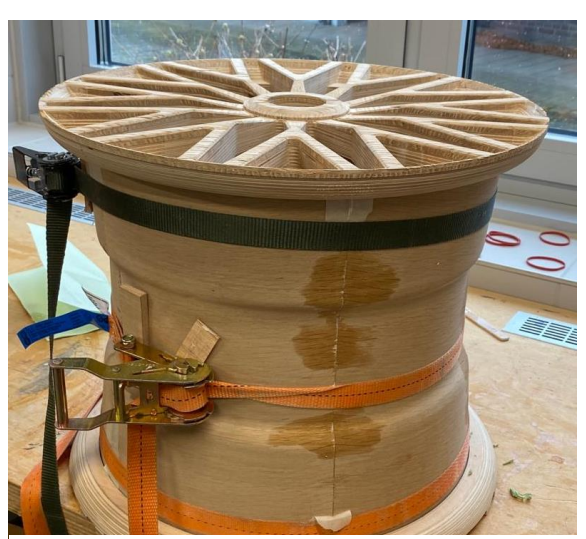

*Abbildung 28: Verleimung der Formteile (Eigene Darstellung)*

### Fazit

Das CAD/CAM-Projekt war eine sehr lehrreiche Erfahrung, die unser Verständnis für die Konstruktion mit SolidWorks und die Programmierung mit Alpha-CAM vertieft hat. Durch den Einsatz dieser Software konnten wir nicht nur unsere Fähigkeiten im Umgang mit digitalen Werkzeugen verbessern, sondern auch unsere Kenntnisse im Bereich der Holzbearbeitung erweitern.

Die Arbeit mit SolidWorks ermöglichte es uns, präzise und detaillierte Modelle zu entwerfen, während Alpha-CAM es uns ermöglichte, diese Entwürfe effizient in die Realität umzusetzen. Wir haben gelernt, komplexe Formen und Schnitte zu erstellen, um maßgeschneiderte Holzprodukte herzustellen.

Darüber hinaus hat das Projekt unsere Vorkenntnisse im Umgang mit Holz und Holzbearbeitungstechniken vertieft. Wir haben gelernt, wie wichtig es ist, die richtigen Materialien auszuwählen, um die gewünschten Ergebnisse zu erzielen, und wie wir die Effizienz unserer Fertigungsprozesse verbessern können.

Das CAD/CAM-Projekt war nicht nur eine Gelegenheit, unsere technischen Fähigkeiten zu verbessern, sondern auch unsere Problemlösungsfähigkeiten zu entwickeln. Wir wurden mit verschiedenen Herausforderungen konfrontiert, sei es bei der Erstellung komplexer Modelle oder bei der Programmierung von Schnittbahnen für die Holzbearbeitung.

Durch diese Herausforderungen haben wir gelernt, wie wichtig es ist, ruhig zu bleiben und systematisch vorzugehen. Wir haben gelernt, Probleme zu analysieren, um ihre Ursachen zu verstehen und verschiedene Lösungsmöglichkeiten in Betracht zu ziehen. Wir haben gelernt, dass die beste Lösung nicht immer offensichtlich ist und manchmal Kreativität und Flexibilität erfordert.

Wir haben gelernt, wie wichtig es ist, im Team zusammenzuarbeiten und Ideen auszutauschen, um gemeinsam die beste Lösung zu finden. Diese Fähigkeit zur Zusammenarbeit und zum kritischen Denken wird uns nicht nur in zukünftigen Projekten, sondern auch im Berufsleben von großem Nutzen sein.

Insgesamt hat das CAD/CAM-Projekt nicht nur unsere technischen Fähigkeiten verbessert, sondern auch unser Verständnis für die Holzverarbeitung vertieft. Es war eine wertvolle Erfahrung, die uns für zukünftige Projekte in diesem Bereich gut gerüstet hat.

## <span id="page-21-0"></span>Quellen

- 1. [https://www.blum.com/de/de/services/produktion-fertigung/cad-cam](https://www.blum.com/de/de/services/produktion-fertigung/cad-cam-schnittstelle/schnittstellenpartner/alphacam/)[schnittstelle/schnittstellenpartner/alphacam/](https://www.blum.com/de/de/services/produktion-fertigung/cad-cam-schnittstelle/schnittstellenpartner/alphacam/) (zuletzt geöffnet 14.02.24)
- 2. <https://www.bbs.com/de/produkte-details/FI-R> (zuletzt geöffnet 14.02.24)